# **TYX** Corporation

# **Productivity Enhancement Systems**

| Reference | TYX_0051_11     |
|-----------|-----------------|
| Revision  | 1.0             |
| Document  | ConfControl.doc |
| Date      | August 08, 2004 |

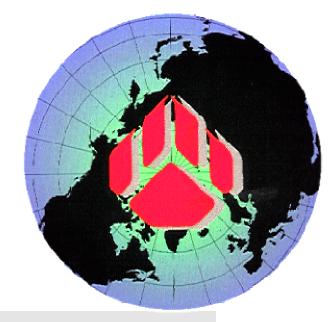

# Configuration Control Management

| <u>1</u> <u>Pro</u> | oject configuration:                               | 2  |
|---------------------|----------------------------------------------------|----|
| <u>1.1</u>          | Introduction:                                      | 2  |
| <u>1.2</u>          | The Station files:                                 | 5  |
| 1.2.1               | <u>Locations:</u>                                  | 5  |
| <u>1.3</u>          | The Atlas file:                                    | 3  |
| 1.3.1               | Location: 1                                        | 3  |
| <u>1.4</u>          | The Ita file: 1                                    | 3  |
| <u>1.4.1</u>        | <u>Location:</u> 1                                 | 3  |
| <u>2</u> <u>M</u> : | anaging the files for the Wrts:                    | 4  |
| <u>2.1</u>          | Introduction: 1                                    | 4  |
| 2.2                 | Paw project: 1                                     | 4  |
| <u>2.3</u>          | Obj file:                                          | 5  |
| <u>2.4</u>          | Pax project:                                       | 5  |
| <u>2.4.1</u>        | The basic PAX:                                     | 6  |
| 2.4.2               | PAX with RTDG option:                              | 17 |
| 2.4.3               | PAX with the debugging option but without sources: | 8  |
| 2.4.4               | PAX with Debugging option with sources:1           | 9  |

# 1 Project configuration:

# 1.1 Introduction:

In a complete test station, you will have at least one of the following:

- 1. A **Paws project** with the **.paw** extension.
- 2. An **Atlas TPS**. This file has the default **.atl** suffix, although it is possible to have another suffix or no suffix at all (in order to support legacy files). You may have one or more Atlas file, with one main program and one or more modules.
- 3. A **Device database file**. This file contains the description of your station with the exception of the switching and the interface adapter. This file is typically unique to the station and remains with all projects on that station. You can have one file, or you can have several files in one project, each one describing each individual instrument in the station. This, or those files have the default **.ddb** suffix, although it is possible to have another suffix or no suffix at all (in order to support legacy files).

This, or these files may also contain TYX Macro code drivers in the event that you chose to implement the drivers using TYX Macro code as opposed to C/C++ encoded drivers.

- 4. A **Switch database file**. This file contains the description of the switches and the wires that stay with the station. This file typically is unique to the station and remains with all projects on that station. This file has the default **.sdb** suffix, although it is possible to have another suffix or no suffix at all (in order to support legacy files).
- 5. An **Ita database file**. This file contains the wiring in the Interface Test Adapter. This file is typically associated with the TPS files. This file has the default **.ita** suffix although it is possible to have another suffix or no suffix at all (in order to support legacy files).

In the event that you have a C/C++ driver or drivers, you will also have the following files:

6. **CEM File(s)**. This driver file (.dll) will be built based on several source files with the .c/.cpp, .h and possibly the .rc extension. These driver files are typically unique to a station. These files are needed in the event that there are

no TYX Macro code drivers, although they may coexist i.e., you can have instruments with TYX Macro code driver, some with CEM drivers and even some MATE devices that do not require for the user to write any driver, all in the same project. With the paws environment, you will have some additional files:

- a. A file with the .dfw extension. This file will contain the Wcem Wizard information including the function mapping.
- b. If you care to have a version for the dll that will be generated after building the CEM files, you will also have a file with the .rc extension.
- c. If you generated an MSVC++6.0 project to build the CEM dll, you will have a couple of files with the extensions: .dsw and .dsp. Those files will allow you to debug the CEM driver at runtime. For more information, please refer to document TYX\_0051\_4. If you used the .NET Studio, you will have files with the .sln and .vcproj extensions.

**Note:** Some files generated by the CEM wizard should not be edited:

- Wrapper.c or Wrapper.cpp.
- Key.h

Some files are intended to be edited, but only for the content of the functions themselves. The user should not manually edit the name of the function or the comments outside of the function definition. This is true for the files generated by the wizard:

- <device name>.c or <device name>.cpp.
- error.c or error.cpp.
- ctlr.c or ctlr.cpp.

In the example below that came out of ctlr.cpp, the text in blue/bold should not be manual edited.

```
//BEGIN{DFW}:CONNECT
int CCALLBACK doLoad ()
//END{DFW}
```

```
// user-stub function call
userStubNaaCONNECT();

// please insert your CEM driver code here
return 0;
```

Everything within the curly brackets is intended to include the user code.

Once you have built the project from Paws Studio, you will have a few binaries that may be of interest to you. The building process is described in full detail in the online help and there is a very useful diagram in the following location. TPS User's Guide, PART 1, Section 1, TEST SET MODELING, Section 1, Test Set Modeling Overview, Page 6:

- 7. Two files with your project name with the **.DAT** and the **.OBJ** extension. You may have a **PAX** file as well, depending upon the options that you used for the building process.
- 8. You have miscellaneous files that are used for optional tools such as the RTDG or in the process of debugging the Atlas code or the TYX Macro code:
  - **SYM** file.
  - SIG file.
  - **SWX** files.
  - **DeviceDB.DEV** file.
  - **ATL** source file(s)
  - **DDB** source file(s)
  - **KWD** files that are not part of the building process, but part of the environment. They can be found **in <usr>\tvx\tab**.
  - LexDB.lex file

Once you have built and run the TPS, you will have a few files that may present some interest to you:

- 9. A file with the **.ehf** extension. This file will contain a history of what you entered manually at runtime. This may allow you to avoid having to re-enter manually multiple values that you have already entered.
- 10. A **Log** file. The content of this file can be configured in the options for the Wrts. The name and the location of it may also be configured. The default name is **Log** or **Log.**txt depending upon the Paws Studio version, and the default location for the log file is in the folder with the paw project.
- 11. A **PRINTER** file. The content of which would contain lines that have been entered by the TPS and have been chose to be sent to a file, which is what happens by default.

<u>Important Note:</u> If you make changes to the lex files, you will need to rebuild the entire project. This is made clear in the TPS User's Guide build diagram referred to above since the **LexDB.LEX** is a input to the building process for:

- The Atlas file(s)
- The device database file(s)
- The switch database file
- The ita file and
- The CEM driver environment.

You will first need to reopen the **CEM wizard** so that the **key.h** and the **wrapper.c(pp)** can be regenerated and then you should do a rebuild all. You should follow this procedure with your own procedure to distribute potential binary files to various other projects that use binary files as an input as opposed to source files.

# 1.2 The Station files:

#### 1.2.1 Locations:

The files below typically stay with the station regardless of the TPS, the ITA or the UUT that the station is testing. Here is a list of files that are associated to the station:

### **1.2.1.1** The Device Database(s):

The source files usually ends with the **.ddb** extension. This is the highly recommended extension for this type of file. The Paws Studio can accept other extensions and even no extension in order to support legacy files. You can have one or more files. This file, or these files, will contain:

- o The static description that will describe the devices in the station except for the resources associated to the switches.
- o The TYX Macro code drivers. If you have implemented your drivers using the TYX Macro code, you do not need an external C/C++ compiler and you do not need to generate any dlls, which is required when you use C/C++ drivers.
- The binary file that results from building the Device Database file(s) is DeviceDB.dev. Those Device Database source files can be built into a DeviceDB.dev file from a project that does not include any other types of source files (no Atlas files, no Switch Database file and no Ita file).
- Building the .dev separately can be useful when you want to generate one binary file and have all the other project include this .dev binary as an input to their building process. That will prevent other projects from making any undesirable changes to the ddb source code.
- o When including a .dev in a project, you have two options:
  - i. Include the .dev file where it is located
  - ii. Include the default .dev that has to be located in the <usr>\tyx\sub\<Subset>\<Station>\station folder. This is the case in the following picture:

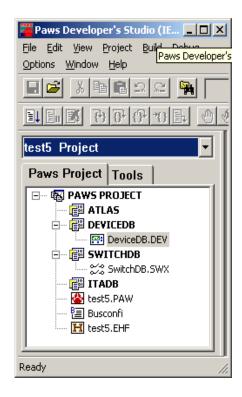

You can determine the location of the files by right clicking on them and checking on the settings.

#### 1.2.1.2 The Switch Database:

This file has the **.sdb** extension. This is the highly recommended extension for this type of file. The Paws Studio can accept other extensions and even no extension in order to support legacy files.

The binary file that results from building the Switch Database file is the SwitchDB.swx file. Just like for the device database file(s), you can also build the SwitchDB.swx file from the Switch Database source file in a project without including any other types of files in your project (no Atlas file, no Device Database file and not Ita file).

Similarly to the database file, you can chose to generate the SwitchDB.swx from one project and have all other projects include this .swx binary as an input to their building process. That will prevent them from making any undesirable changes to the sdb source code. This is sometimes done in the same project that builds the .dev file for distribution, often referred to as a master project.

When including a .dev in a project, you have two options:

#### iii. Include the .dev file where it is located

iv. Include the default .dev that has to be located in the <usr>\tyx\sub\<Subset>\<Station>\switch folder. This is the case in the following picture:

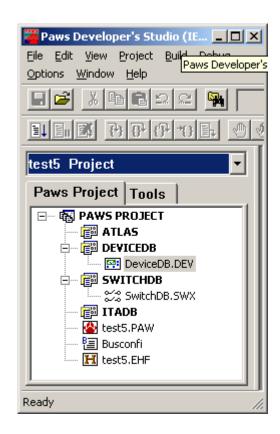

#### 1.2.1.3 The C\C++ driver files:

Those files have the .h, .c or .cpp extension, and possibly a .rc file if you chose to include one. You have the ability to build a CEM dll or multiple CEM dlls. The default name for the CEM dll is Wcem.dll. You may however give your dll(s) the name(s) that you want.

<u>Note:</u> It is <u>not</u> recommended to use the name **CEM** for the name given to the CEM module or to be building a CEM dll called **cem.dll**. This will lead to building problems unless you are an advanced user and really know what you are doing.

#### 1.2.1.3.1 One CEM dll:

Why would you want one CEM dll?

It may be a contractual requirement.

It may also be considered that in your environment it is easier to manage and move around: You only have one CEM dll file to worry about.

In this case, you only need one CEM module in your project as illustrated in the following image:

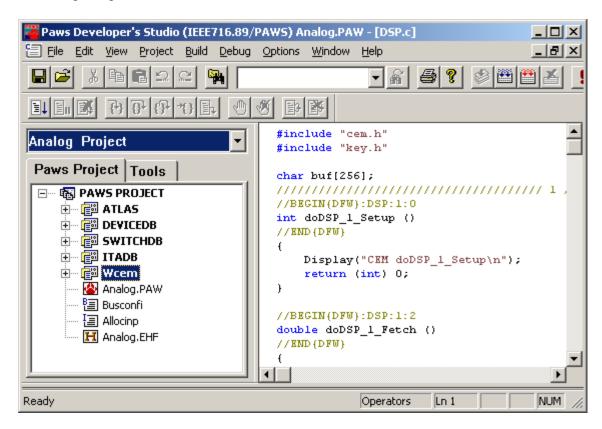

#### **1.2.1.3.2** Multiple CEM dll:

Why would you want to have multiple CEM dlls?

- It may be a contractual requirement.
- It may also be because it is consider to be easier to maintain: You can easily have one dll per device. Maintaining and updating the dll for one device does not involve rebuilding a dll that includes all the files for all the other devices, which may not even be ready to build. This allows different people to build different dlls independently from what anyone else is doing. The downside to this is that you will have a lot more dlls to manage and to keep track of.

**Note:** It is also possible to have a CEM dll support multiple devices but not all the devices. You would still have multiple dlls, but not as many. It could be for instance deemed useful to have one dll per programmer.

You may then have one project with multiple CEM modules, or multiple projects with just one CEM module. Paws Developer Studio will generate one CEM dll per CEM module. The following image has 3 CEM modules:

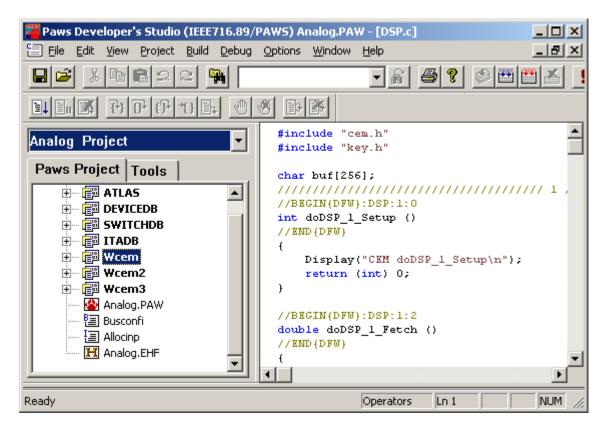

#### 1.2.1.3.3 Good to know in general:

- Generating the CEM dll: In the CEM settings, you can set the location where the CEM dll will be generated, using either an absolute path, or a path relative to the project location.
- <u>Third party dlls:</u> For each CEM dll, you may have more than one dll to worry about in the event that, for instance, you connect to a Pnp driver. Then, outside of the TYX environment, you also have to worry about the dlls that your code in the CEM dll is connecting to. For more information on those, you may want to refer to the instructions that come with the Pnp driver(s).
- <u>Dependency check:</u> In order to see what dll your CEM dll is linked to statically, you can use the Microsoft tool that comes with the compiler called *Depends*. Please note that you will not be able to see what dlls are dynamically linked to the CEM dll until you try to run your project.
  - Here is an example of that tool that opened a CEM dll called WCEM.dll and wasn't connecting to any Pnp drivers. This WCEM.dll appears to not have any problems with static linking. Note how it still uses some environmental dlls such as User32.dll and more:

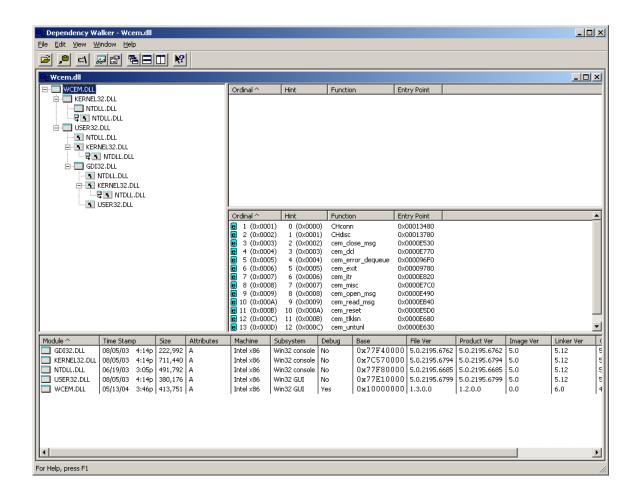

o This following example, is an example where a dll cannot be found

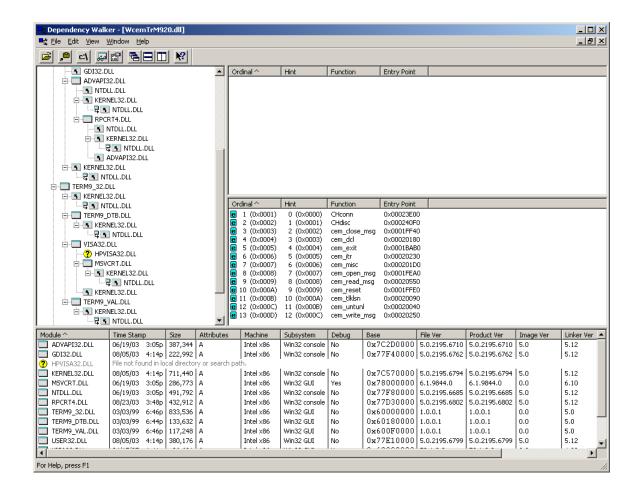

The name of the dll will be written up and a message will indicate that the file could not be found. In this case, **HPVISA32.dll** appears to be missing.

Even if the dll can be located, this tool will also report problems with functions within an existing dll. They can for instance be missing. That happens sometimes when the version of the dll we are connecting to is older than the version of the library we were linking to during the building process.

# Please refer to the online help for that tool for further information.

• At runtime, if the CEM dll loads without any problems, you will have a message about that dll that will be something like:

## CEM '<CEM path and name>', enhanced error reporting

as can be seen on the image below:

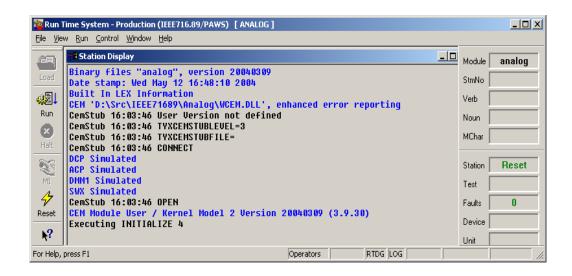

If it can't find the CEM dll, you will get a warning such as

## WARNING: Failed to load < CEM dll name>, file not found

as shown on the image below

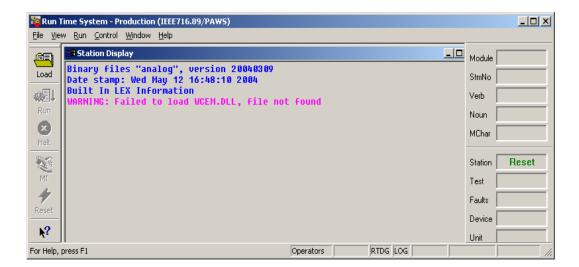

If the file is found, but the dll can't be loaded because it can't find a subsequent dll, you will get a different message of the following format:

WARNING: Failed to load <path and name of CEM dll>, LoadLibrary API failed, The specified module could not be found.

# 1.3 The TPS files:

#### 1.3.1 The Atlas file:

#### **1.3.1.1 Location:**

The Atlas file may be located anywhere you would like as far as the Paws Studio is concerned.

It is however common to have the atlas file in the following location:

<usr>\paws\<Your project folder>.

The legacy location would be to place the Atlas file in the following location: <usr>\tyx\sub\<subset>\<station>\ATP.

This legacy location may however not be convenient when you have multiple Atlas programs.

# 1.3.2 The Ita file:

This file is usually associated to an Atlas program and you can be expected to have multiple Ita files even if it is possible to reuse a particular Ita file for several Atlas files.

#### **1.3.2.1 Location:**

The Ita file may be located anywhere you would like as far as the Paws Studio is concerned.

It is however common to have the atlas file in the following location:

#### <usr>\paws\<Your project folder>\ ItaDB.

The default location for the Ita file with respect to the project folder is going to be .\ItaDB. The location of the Ita file can be changed when adding the Ita module to the .paw project.

It is also quite common to have the Ita file in the following location:

<usr>\paws\<Your project folder> or the same folder as your Atlas programs. You will then have to take care to not use the default folder when creating an Ita module in the Studio project.

The legacy location would be to place the Atlas file in the following location: <usr>\tyx\sub\<subset>\<station>\ITA. This legacy location may however not be convenient when you have multiple Ita files.

# 2 Managing the files for the Wrts:

# 2.1 Introduction:

As far as the binaries for the TPS, you have basically 3 options:

- 1. the **paw** project with the associated files,
- 2. the .obj file and associated files, and
- 3. the **.pax** project.

The first two will allow you to maintain different components of the project separately while the **pax** project will allow a more compact set of files making it harder to have the different components out of synchronization.

# 2.2 Paw project:

When loading the TPS in the Wrts, you should look for the **Your project name>.paw** file.

Here is the list of files that you will need in order to run a TPS:

- 1. < Your project name>.paw: This is the project file that you generated with the Paws Studio.
- 2. <a href="Your project name">Your project name</a>>.dat: Those files are the result of the building of the Atlas file(s), the Device Database(s), the Switch Database, and the ITA Database.
- 3. < Your project name>.sig: This file will be needed in conjunction with the < Your project name>.swx and the DeviceDB.DEV file in order to use the RTDG at run time. They are not necessary otherwise.
- 4. <u>Lex files:</u> The binary version of the lex files will be needed for some older versions of Atlas.
- 5. **<u>Busconfi</u>**: This file will be needed. It can be located in one of the following locations:
  - a. Local to the .paw file. This location is known as the *Local* location.
  - b. In the <usr>\tyx\sub\<Subset>\<Station>\station. This location is known as the *Default* location, where <usr> is your installation directory.

For more information on the content of the busconfi file, please refer to the online help. Here are a few examples of busconfi content regarding the CEM channels:

This is an example of the usage of a standard CEM dll with the default name of **Wcem.dll**:

"Channel" 2

where 2 is the number associated with the devices that will be using the **Wcem.dll**.

o This is an example of the usage of a CEM dll called WcemDMM.dll in one of the Default location (which we address later):

"Channel" 2 LIB WcemDMM.dll

where 2 is the number associated with the devices that will be using **WcemDMM.dll**.

o This is an example of the usage of a CEM dll called WcemDMM.dll in one of the location which is not a Default location:

"Channel" 2 LIB .\NewFolder\WcemDMM.dll

"Channel" 3 LIB WcemScope.dll

where 2 is the number associated with the devices that will be using **WcemDMM.dll**. In this case, the CEM dll WcemDMM.dll is located in a folder that is, with respect to the .paw, the .obj or the .pax, called **NewFolder**. Please note that this path is a relative path. You may use an absolute paths as well. The **WcemScope.dll** is on the other hand local to the .paw, the .obj or the .pax file.

- 6. [<Your driver(s)>].dll: In the event that you have C/C++ driver as opposed to TYX macro code drivers, you will need to have the dll(s) that were built with Paws Studio or MSVC++6.0.
  - o If the busconfi does <u>not</u> specify the location of the dll(s), it means that you will have to place this dll, or those dlls into one of the following locations:
    - a. Locally in the project directory (where the .paw is located).
    - b. The station subdirectory <usr>\tyx\sub\<Subset>\<Station>\station containing the busconfi file. For example: c:\usr\tyx\sub\ieee716.89\paws\station.
    - c. The folder **<usr>\tyx\prg** (documented as where the pli.exe is located by default).

d. The **OS Path** specified in your environment variables (that you can easily get by typing C:>path in a DOS command window). This can also be modified and configured.

If the busconfi specifies the location of the dll(s) with a relative path, or an absolute path, then you need not worry about the list above. You just have to make sure that the dll with the specified name is indeed where it is supposed to be.

This information is located in Using CEM Wizard in the online help.

For third party dlls upon which the CEM dll may depend on, you need to read the documentation associated to that/those dll(s) for the location requirements of that/those dll(s).

# 2.3 Obj file:

When loading the TPS in the Wrts, you should look for the **Your project name>.obj** file. The list of files that you will need in order to run a TPS. It is the same as the list above minus the **.paw** file.

The *Local* folder should in this case be the folder that includes the **.obj** file as opposed to the **.paw** file.

# 2.4 Pax project:

When loading the TPS in the Wrts, you should look for the **Your project name>.pax** file. In order to build this output file from the Paws Studio, you will need to set an option in the Paws Studio in order to build it. By default, it is not selected.

Please make sure that you include all the options that you intend to use. For instance, if you want to use the RTDG, you will need to check the option for the PAX to support it.

Here is the list of files that you will need in order to run a TPS:

- 1. < Your project name>.pax: This is the project file that you generated with the Paws Studio. Please make sure that you checked all the options that you need to support what you intend to do with the PAX file.
- 2. **Busconfi:** Please refer to the comments in the Busconfi in the *Paw Project* topic above.
- 3. [<Your driver(s)>].dll: You will need the dlls in the event that you use CEM drivers. Please refer to the comments in the dll in the *Paw Project* topic above.

The PAX file may have different content depending upon the options that you have selected. There are 4 options: the basic PAX file, the PAX file with RTDG support, the PAX file with debugging capabilities and the PAX file with debugging capabilities with Atlas and device database sources. You may also chose to check all the options and have support for RTDG and debugging capabilities with sources.

Here is a description of the standalone options:

## 2.4.1 The basic PAX:

This is where none of the options are selected. You can use that **PAX** file with the WRTS or a client, but you do not have the ability to debug or use the RTDG. In addition, you will need the **Busconfi** file and if you have CEM drivers, all the **dlls** referred to in the Busconfi file.

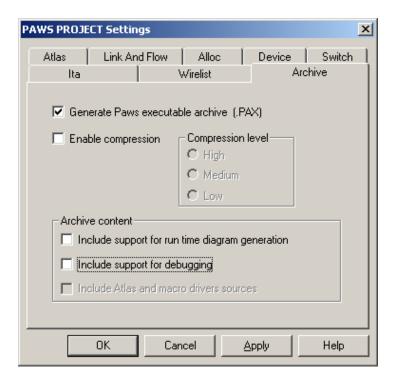

The files that are included in the PAX file are:

- i. The **OBJ** file.
- ii. The **DAT** file.

The first two include the binary information that derives from the building process of the paw project minus the files associated to the CEM driver.

The .ehf file, associated to the history of the values entered manually during runtime, is currently present but will be removed in a later version.

If you want to analyze the content of the PAX file, you can do so with the Pawsinfo.exe. Here is a sample of what you will see for this version of the PAX file:

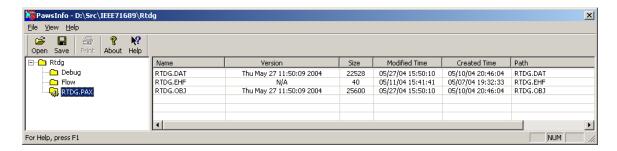

For more information about Pawsinfo.exe, please refer to the online help.

# 2.4.2 PAX with RTDG option:

This option is to support the usage of the RTDG at runtime. You can use that **PAX** file with the WRTS or a client, and you have the ability to use the RTDG. In addition, you will need the **Busconfi** file and if you have CEM drivers, all the **dlls** referred to in the Busconfi file.

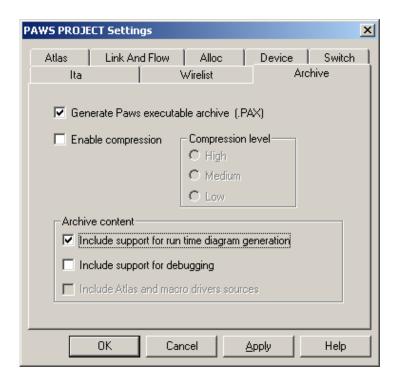

The files are that included in the PAX file are:

- iii. The **OBJ** file as seen above.
- iv. The **DAT** file as seen above.
- v. The **DeviceDB.DEV**.
- vi. The **LexDB.LEX** file.
- vii. The **SWX** file.

In order to use the RTDG at run-time, the last three files are needed because of the information they contain. If you want to analyze the content of the PAX file, you can do so with the Pawsinfo.exe. Here is a sample of what you will see for this version of the PAX file:

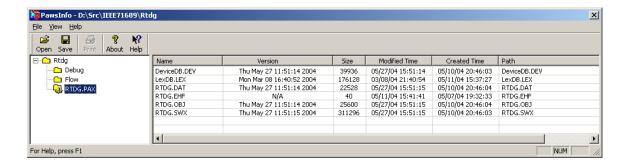

# 2.4.3 PAX with the debugging option but without sources:

This option is to support the RTDG and the ability to debug. This allows for the Paws Studio to launch the project and debug the Atlas and the TYX Macro code. This option is useful only if you are capable to provide the Atlas and the ddb source files so that you can see what you are debugging. It may be not desirable to include those files in the PAX file for security reason, but in the presence of the sources, this PAX file can still allow you to debug without having to rebuild the project. You can use that **PAX** file with the WRTS but you need the source files to see what you are debugging.

In addition, you will need the **Busconfi** file and if you have CEM drivers, all the **dlls** referred to in the Busconfi file.

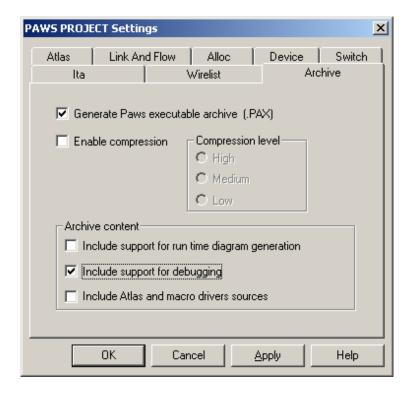

The files are that included in the PAX file are:

- viii. The **OBJ** file as seen above.
- ix. The **DAT** file as seen above.
- x. The **SYM** file.
- xi. The **DeviceDB.DEV** file.
- xii. The **SIG** file.

In order to debug the Atlas and the TYX macro code at run-time, the last three files are needed because of the information they contain. If you want to analyze the content of the PAX file, you can do so with the Pawsinfo.exe. Here is a sample of what you will see for this version of the PAX file:

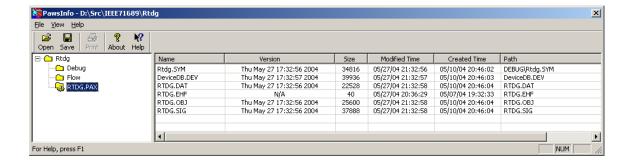

# 2.4.4 PAX with Debugging option with sources:

These options are to support the ability to debug and to have access to the source files. Please note that you can only include the sources if you select the option for debugging support. This option is useful in the context of debugging the TPS and TYX Macro code from a client such as the Litedebugger provided with the distribution or one that you created. Along with the PAX file, you don't need to provide the sources because they are included in the PAX. You can use that **PAX** file with the WRTS or any client.

In addition, you will need the **Busconfi** file and if you have CEM drivers, all the **dlls** refered to in the Busconfi file.

| PAWS PROJE                                                       | ECT Settings  |                     |               | ×      |  |  |  |
|------------------------------------------------------------------|---------------|---------------------|---------------|--------|--|--|--|
| Atlas<br>Ita                                                     | Link And Flow | Alloc  <br>Wirelist | Device<br>Are | Switch |  |  |  |
| ✓ Generate Paws executable archive (.PAX)                        |               |                     |               |        |  |  |  |
| ☐ Enable compression                                             |               |                     |               |        |  |  |  |
|                                                                  |               | C Medium            |               |        |  |  |  |
| Archive content  Include support for run time diagram generation |               |                     |               |        |  |  |  |
| ✓ Include support for debugging                                  |               |                     |               |        |  |  |  |
| Include Atlas and macro drivers sources                          |               |                     |               |        |  |  |  |
|                                                                  | ок с          | ancel 4             | Apply         | Help   |  |  |  |

The files are that included in the PAX file are:

- xiii. The **OBJ** file as seen above.
- xiv. The **DAT** file as seen above.
- xv. The **SYM** file.
- xvi. The **DeviceDB.DEV** file.
- xvii. The SIG file.
- xviii. The **KWD** files.
- xix. The **LexDB.LEX** file.
- xx. The **ATL** file(s).
- xxi. The **DDB** file(s).

In order to have chroma coding with the source files, the **KWD** files are necessary. Those files are part of your usual Paws Developer environment.

In addition, the **lex** file is needed. You will also find the sources files for the Atlas and the device database(s).

If you want to analyze the content of the PAX file, you can do so with the Pawsinfo.exe. Here is a sample of what you will see for this version of the PAX file:

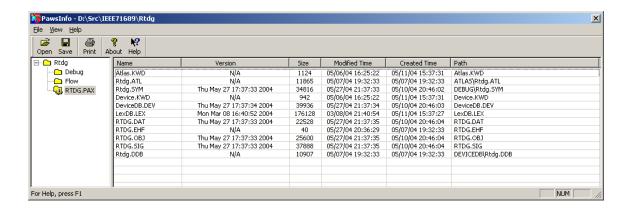